# **Применение интерактивной доски на уроках в начальной школе**

И.Н. Грищенко, email: [grischenko71@yandex.ru](mailto:grischenko71@yandex.ru) Г.М. Литвиненко, email: [galina.litvinenk@yandex.ru](mailto:galina.litvinenk@yandex.ru)

## МКОУ «Каменская СОШ №1 с углублённым изучением отдельных предметов»

*Аннотация. В статье рассматриваются приёмы работы с интерактивной доской Promethean ActivBoard, позволяющие учителю делать уроки творческими и увлекательными.*

*Ключевые слова: интерактивная доска Promethean ActivBoard, приемы работы с интерактивной доской, инструментальные средства, инструменты.*

## **Введение**

Эффективным и удобным инструментом для обучения младших школьников, который помогает педагогу проектировать урок в соответствии с требованиями ФГОС является интерактивная доска Promethean ActivBoard.

Использование интерактивной доски даёт возможность реализовать один из важнейших принципов обучения в начальной школе – наглядность. В младшем школьном возрасте преобладает нагляднодейственное и наглядно-образное мышление, а интерактивная доска, независимо от того, для каких целей, на каком этапе урока она применяется, является инструментом визуального представления данных. Благодаря размерам интерактивной доски изображения видны всему классу. Разнообразие цветов, доступных на интерактивной доске, позволяет выделять важные области и привлекать внимание к ним.

Интерактивная доска помогает увеличить темп и производительность урока, разнообразить задания, повысить интерес детей к предмету [2].

#### **1. Возможности интерактивной доски Promethean ActivBoard**

Интерактивная доска – это сенсорный экран, подсоединенный к компьютеру, изображение с которого передает на доску проектор.

Интерактивная доска работает одновременно как монитор компьютера и как обычная доска. Достаточно прикоснуться к

1

<sup>©</sup> Грищенко И.Н., Литвиненко Г.М., 2021

поверхности доски, чтобы управлять приложениями, запущенными на компьютере.

Использование интерактивной доски учителем на уроке имеет целый ряд преимуществ, так как помогает усилить заинтересованность учащихся в изучении предмета, повышает наглядность в подаче учебного материала, облегчает усвоение материала, подготовку к урокам - всё легко редактируется в режиме реального времени, подстраиваясь под конкретные задача или аудиторию. При использовании интерактивных средств тестирования учитель может за считанные минуты провести опрос и проверить знания всего класса.

Используя доску, можно открывать файлы, работать с Интернетом, писать поверх любых приложений, вебсайтов и видеоизображений с помощью специальных маркеров. Окончив работу, можно сохранить все записи для последующего использования.

## **2. Приёмы работы с интерактивной доской Promethean ActivBoard**

Надо запустить программу ActivInspire (рис. 1). Появится окно (рис. 2). На панели управления выбрать нужное окно (рис. 3), откроется страница флипчарта (рис. 4).

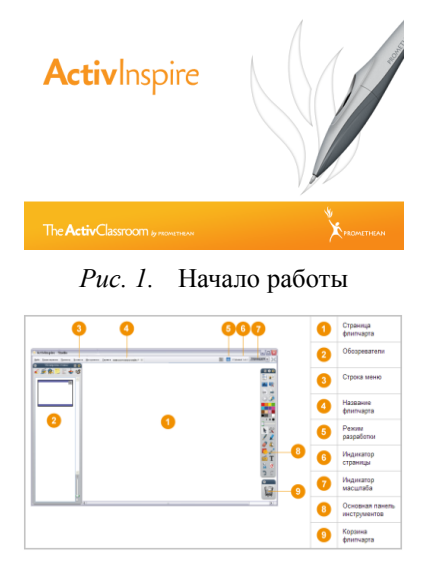

*Рис. 2.* Окно Activlnspire Studio

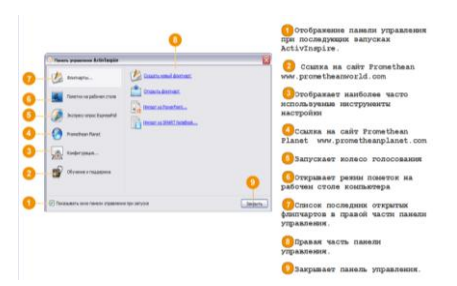

*Рис. 3.* Панель управления Activlnspire

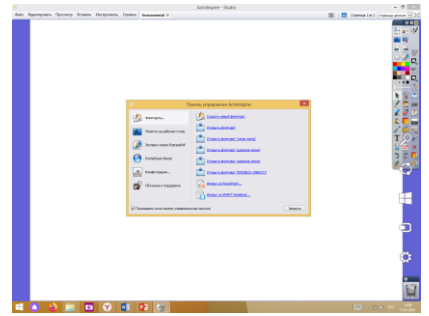

*Рис. 4.* Страница флипчарта

Флипчарт – это большое прямоугольное рабочее пространство в окне ActivInspire, на котором разрабатываются уроки.

Некоторые сведения о флипчартах:

При запуске ActivInspire открывается чистый флипчарт, готовый к вводу данных.

Флипчарты могут содержать разнообразные объекты, формы и интерактивные функции, включая звуки, анимацию и действия.

Одновременно можно работать с неограниченным количеством флипчартов.

Каждый флипчарт открывается в отдельной закладке окна ActivInspire.

Для быстрого перемещения между флипчартами достаточно щелкнуть на закладке с необходимым документом.

Флипчарт может содержать множество страниц и элементов, каждый со своим рядом характеристик и свойств.

Для упрощения работы с этими характеристиками и свойствами в ActivInspire имеется обозреватель (браузер) для каждой важной области.

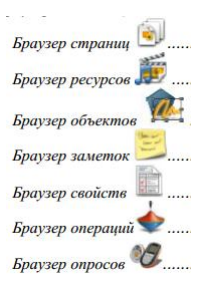

*Рис. 5.* Обозреватель (браузер) ActivInspire

Каждый обозреватель структурирован таким образом, чтобы представить четкую и детальную информацию об области просмотра; имеет собственное контекстное меню и/или набор значков, помогающих эффективно работать с флипчартом. Содержит огромный выбор игр и действий, пометок, оценок, фонов, схем, изображений, фигур, звуков и многое другое.

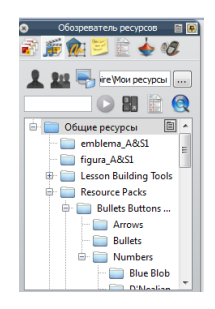

*Рис. 6.* Обозреватель ресурсов

Используем на уроке инструментальные средства интерактивной доски, такие как Шторка, Прожектор, Математические инструменты, Экранная клавиатура и т. д. В строке меню выбираем Инструменты, Дополнительные инструменты.

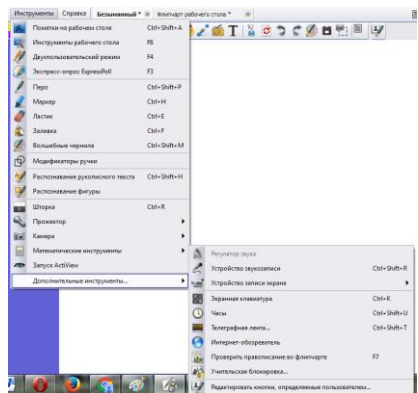

*Рис. 7.* Инструменты

Шторка закрывает весь экран или его часть экрана, как сверху вниз, так и справа налево. С помощью шторки можно дозировать вывод информации (текста, рисунков), скрыть правильные ответы.

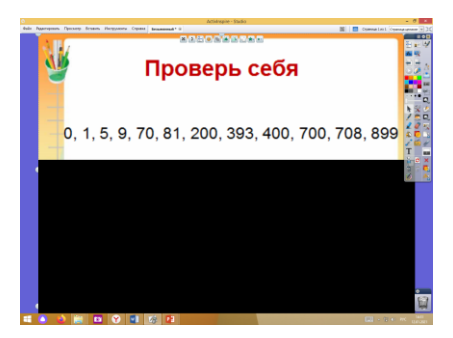

*Рис. 8.* Шторка

Прожектор, в отличие от шторки, показывает часть экрана (перемещаем прожектор, открывая различные части экрана).

Инструмент позволяет выборочно скрывать или показывать участки страницы флипчарта. Позволяет сфокусировать внимание:

- скрывая экран, оставляя видимой только область, высвеченную круглым или квадратным прожектором (рис.9);

- закрывая круглую или прямоугольную область, оставляя экран без затемнения (рис.10).

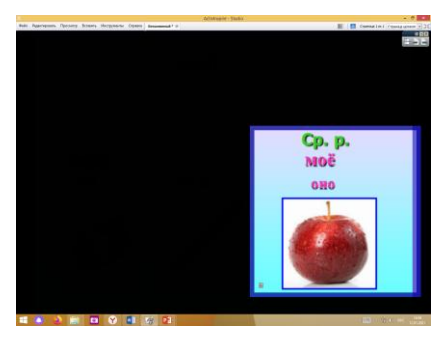

*Рис. 9.* Квадратный прожектор

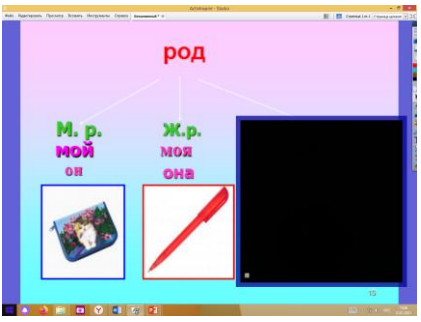

*Рис. 10.* Однородный квадратный прожектор

С помощью математических инструментов можно чертить окружности, отрезки, определять виды углов, выполнять вычисления.

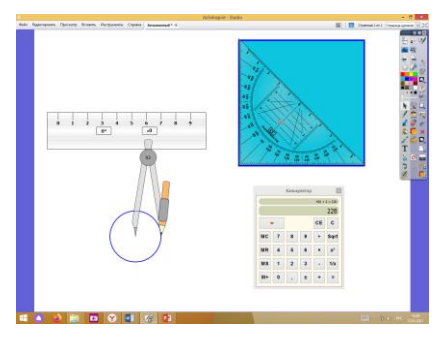

*Рис. 11.* Математические инструменты

Экранная клавиатура позволяет делать записи на флипчарте.

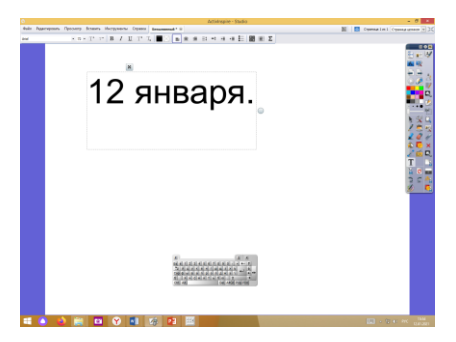

*Рис. 12.* Экранная клавиатура

При работе с интерактивной доской используем режим Пометки на рабочем столе на панели инструментов. Этот режим «убирает» рабочее поле программы ActivIspire и позволяет делать пометки на рабочем столе.

В этом режиме доступна панель инструментов, поэтому можем использовать все инструменты программы. Программа позволяет сохранить все пометки и примечания в отдельный файл.

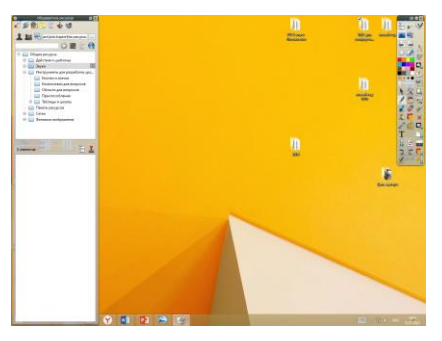

*Рис. 13.* Пометки на рабочем столе

Запускаем программу или открываем текстовый файл. В режиме Пометки на рабочем столе мы получаем возможность писать на соответствующем изображении (открытом окне запущенной программы). Затем сохраняем записи в файл (при необходимости).

Открываем файл с электронной версией рабочей тетради, учебника или задачника и т. п. Запускаем программу ActivIspire. Переходим в режим Пометки на рабочем столе. Выбираем инструмент Перо, пишем как на обычной доске.

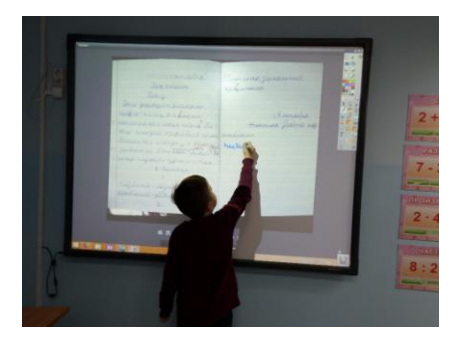

*Рис. 14.* Работа с инструментом Пометки на рабочем столе

Используем этот режим для демонстрации презентаций, созданных в программе PowеrPoint, если необходимо делать записи или пометки на слайдах (инструменты Перо или Маркер). На слайдах могут быть представлены задания на соответствие, задачи, кроссворды и т. п.

## **Заключение**

Применение интерактивной доски на уроке позволяет учителю сделать процесс обучения наиболее эффективным, оптимизирует взаимодействие учителя и учащегося, активизирует познавательную активность учащихся, способствует развитию творческого потенциала учителя.

Безусловно, применение интерактивной доски требует от учителя определённой подготовки, знаний и времени. Но главное, что работа с этим «чудом» техники очень нравится детям.

## **Список литературы**

1. Горбунова, Л.И. Использование информационных технологий в процессе обучения / Л.И. Горбунова, Е.А. Александрова // Молодой учёный. – 2013. – №4. – С. 544-5447.

2. Делайт 2000 каталог товаров [Электронный ресурс]: интерактивная доска в школе. – Режим доступа: http://www.delight2000.com/for-education/whiteboards-in-school.